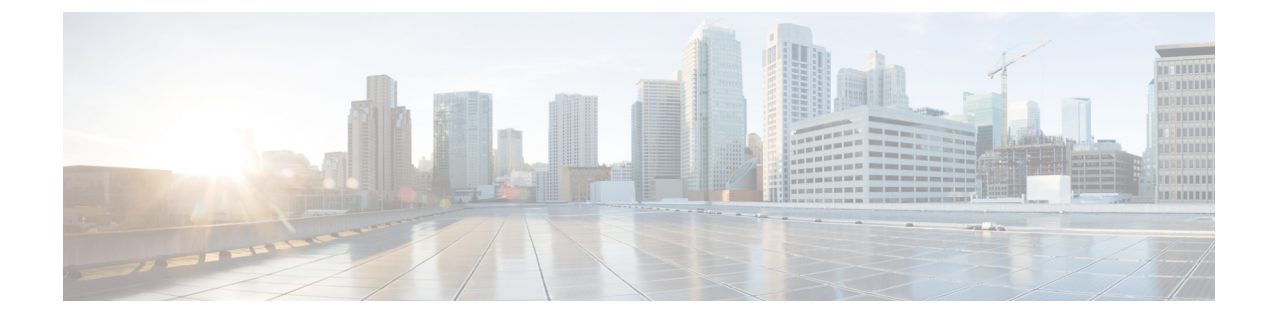

# スピード ダイヤルと短縮ダイヤル

- スピード ダイヤルと短縮ダイヤルの概要 (1 ページ)
- スピード ダイヤルと短縮ダイヤルの設定タスク フロー (2 ページ)

## スピード ダイヤルと短縮ダイヤルの概要

管理者は、ユーザに対して短縮ダイヤルボタンを表示する場合、または特定のユーザが割り当 てられていない電話を設定する場合に、電話の短縮ダイヤル番号を設定できます。ユーザは Cisco Unified Communications セルフ ケア ポータルで各自の電話の短縮ダイヤル ボタンを変更 できます。短縮ダイヤル エントリを設定すると、一部の短縮ダイヤル エントリが IP フォンの 短縮ダイヤル ボタンに割り当てられ、その他の短縮ダイヤル エントリが固定短縮ダイヤルに 使用されます。ユーザが番号のダイヤルを開始すると、[短縮(AbbrDial)] ソフトキーが表示 されます。ユーザは、固定短縮ダイヤルの適切なインデックス(コード)を入力することで、 任意の短縮ダイヤル エントリにアクセスできます。

電話の短縮ダイヤル設定は電話の物理ボタンに関連付けられていますが、固定短縮ダイヤル設 定は電話のボタンには関連付けられていません。

#### ポーズを含む短縮ダイヤルのプログラミング

短縮ダイヤルの中でカンマをプログラミングすると、強制承認コード(FAC)、クライアント 識別コード(CMC)、ダイヤル中のポーズ、または付加的なディジット(ユーザ内線、会議の アクセス番号、ボイスメールのパスワードなど)を必要とする接続先にダイヤルできます。短 縮ダイヤル内の各カンマ()は、次のいずれかを表します。

- FAC コードまたは CMC コードから接続先コール アドレスを切り離すデリミタ
- ポスト接続 DTMF ディジット送信前の 2 秒間のポーズ。

たとえば、FAC コードと CMC コード、その後に続く IVR プロンプトを含むスピードダイヤル が必要であるとします。

- 着信番号は 91886543 です。
- FAC コードは 8787 です。

• CMC コードは 5656 です。

• IVR 応答は 987989# です。コール接続から 4 秒後にこれが入力される必要があります。

この場合、スピードダイヤルとして **91886543,8787,5656,,987989#** をプログラミングします。

### スピード ダイヤルと短縮ダイヤルの設定タスク フロー

手順

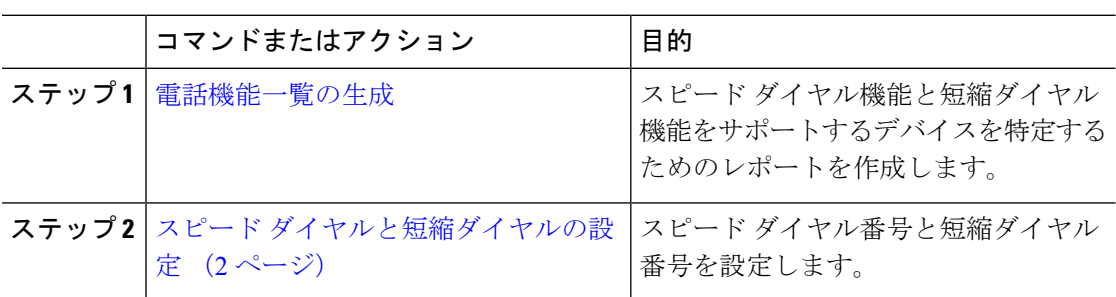

#### スピード ダイヤルと短縮ダイヤルの設定

全部で199のスピードダイヤルおよび短縮ダイヤルを設定できます。電話機の物理的なボタン にスピード ダイヤルを設定します。短縮ダイヤルでアクセスするスピード ダイヤル番号の短 縮ダイヤルを設定します。同じウィンドウでスピード ダイヤル エントリと短縮ダイヤル イン デックスを設定できます。

FAC や CMC と同様に、ポスト接続 DTMF のディジットをスピード ダイヤルに含めて設定で きます。

スピード ダイヤルと短縮ダイヤルを設定するには、次の手順を実行します。

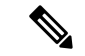

すべての Cisco IP Phone で短縮ダイヤルをサポートしているわけではありません。詳細につい ては、電話のユーザ ガイドを参照してください。 (注)

始める前に

[電話機能一覧の生成](cucm_b_feature-configuration-guide-for-cisco1251su3_chapter1.pdf#nameddest=unique_6)

手順

ステップ **1** [Cisco Unified CM 管理(Cisco Unified CM Administration)] から、以下を選択します。 **[**デバイ ス(**Device**)**]** > **[**電話(**Phone**)**]**。検索条件を入力し、[検索(Find)] をクリックします。ス ピード ダイヤル ボタンを設定する電話を選択します。

ステップ **2** [電話の設定(Phone Configuration)] ウィンドウで、ウィンドウ上部の関連リンクのドロップ ダウンリストから [スピードダイヤルの追加/更新 (Add/Update Speed Dials) ] を選択し、[移動 (Go)] をクリックします。

[スピード ダイヤルと短縮ダイヤルの設定(Speed Dial and Abbreviated Dial Configuration)] ウィ ンドウが電話機に表示されます。

- ステップ **3** [番号(Number)] フィールドに、ユーザがスピード ダイヤル ボタンまたは短縮ダイヤルの短 縮ダイヤル インデックスを押すときにダイヤルされる番号を入力します。0 ~ 9 の数字、\*、 #、および+(国際エスケープ文字)を入力できます。スピード ダイヤルにポーズを含めるに は、DTMF のディジットを送信する前にデリミタとしてカンマ()を入力できます。文字列 に含める各カンマは、追加の2秒間のポーズを表します。たとえば、2個のカンマ()、は、4 秒間のポーズを表します。このポーズは、スピード ダイヤル文字列の中の他の数字と、FAC および CMC を区別するためにも使用できます。
	- スピード ダイヤル文字列に FAC および CMC を含めるとき、次の要件が満たされ ていることを確認してください。 (注)
		- スピード ダイヤル文字列では、FAC が常に CMC よりも前に来る必要がありま す。
		- FAC および DTMF のディジットを含むスピード ダイヤルには、スピード ダイ ヤル ラベルが必要です。
		- 文字列内の FAC および CMC のディジット間に入力できるカンマは 1 つだけで す。
- ステップ **4** [ラベル(Label)] フィールドで、スピード ダイヤル ボタンまたは短縮ダイヤル番号に対して 表示するテキストを入力します。
	- このフィールドは、どの電話でも使用できるわけではありません。このフィールド が Cisco Unified IP Phone で使用可能かどうかを判断するには、使用している電話機 モデルのユーザ マニュアルを参照してください。 (注)
- ステップ **5** (任意) スピード ダイヤルにポーズを設定する場合、FAC、CMC、および DTMF のディジッ トが電話画面に表示されないようにラベルを追加する必要があります。

 $\overline{\phantom{a}}$ 

I

翻訳について

このドキュメントは、米国シスコ発行ドキュメントの参考和訳です。リンク情報につきましては 、日本語版掲載時点で、英語版にアップデートがあり、リンク先のページが移動/変更されている 場合がありますことをご了承ください。あくまでも参考和訳となりますので、正式な内容につい ては米国サイトのドキュメントを参照ください。